# **Backflow Assembly Test Form Report User Guide**

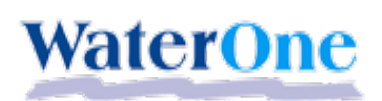

*Effective Date: June 2020*

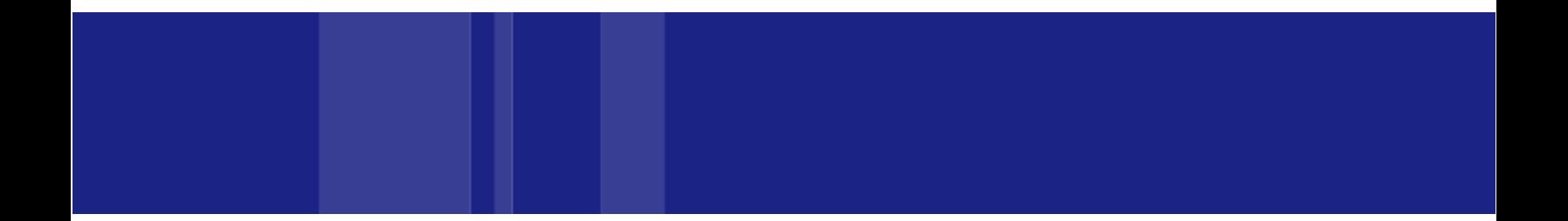

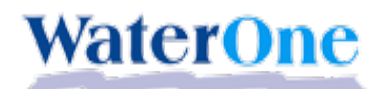

## **Contents**

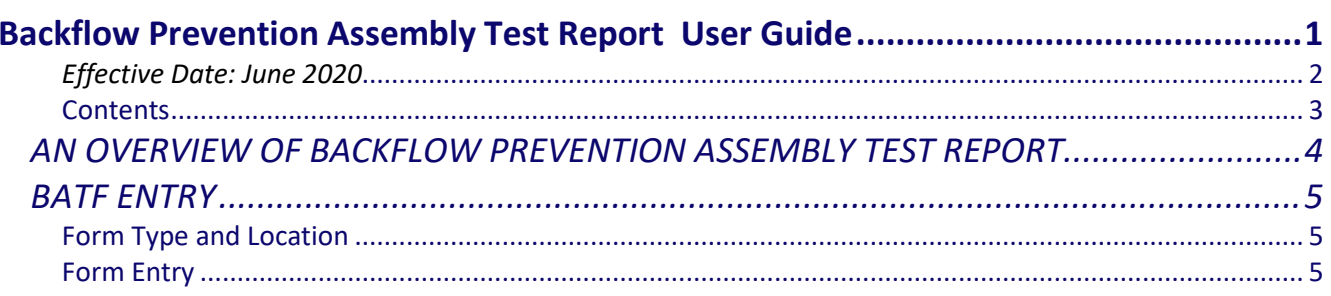

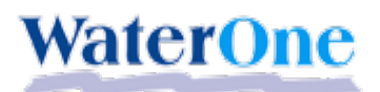

# **AN OVERVIEW OF BACKFLOW PREVENTION ASSEMBLY TEST REPORT**

The Backflow Assembly Test Form (BATF) Report is an interactive online form that allows Backflow Testers the ability to submit backflow tests automatically to WaterOne. The form performs various front-end validations that will display error messages if the tester attempts to submit invalid test data. If additional review and/or comments require attention, WaterOne staff will receive an email in their DWQ group inbox indicating that a review is needed. The email will include all the test information, any errors that occurred and any contact or tester information that was input.

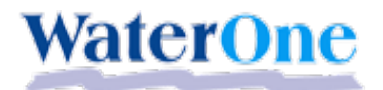

# **BATF ENTRY**

### **Form Type and Location**

1. The new BATF form is located on the [www.waterone.org/your-water/preventing-backflow](http://www.waterone.org/your-water/preventing-backflow) website or directly at [https://forms.waterone.org](https://forms.waterone.org/) . At this point in time, the automated Adobe BATF is only being used for ANNUAL test types. New, Replace or Remove assemblies require a separate form found at [www.waterone.org/home/showdocument?id=229](http://www.waterone.org/home/showdocument?id=229) .

The old Backflow Test Form will be phased out after approximatley 1 month of the new form being online. No faxed forms will be allowed after the old form has been taken offline.

## **Form Entry**

#### **Steps – Opening Fields**

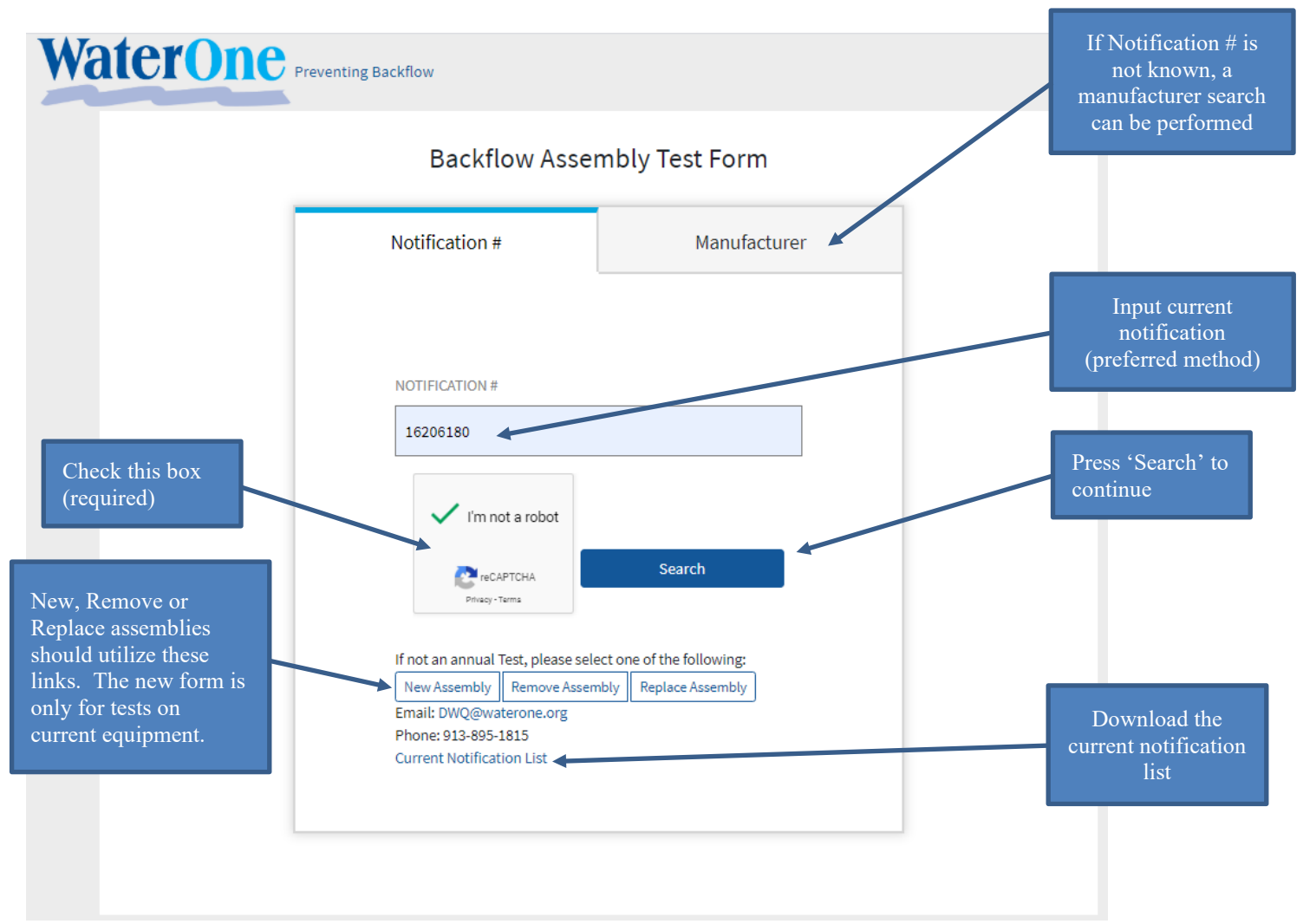

1. **Notification**: *Required.* Must be 8 digits. SAP validation requires that the details submitted in the form match the open Notification with this number in SAP.

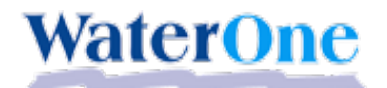

BATF Form User Guide

2. **Recaptcha**: *Required.* This box must be selected in order to search for the notification number.

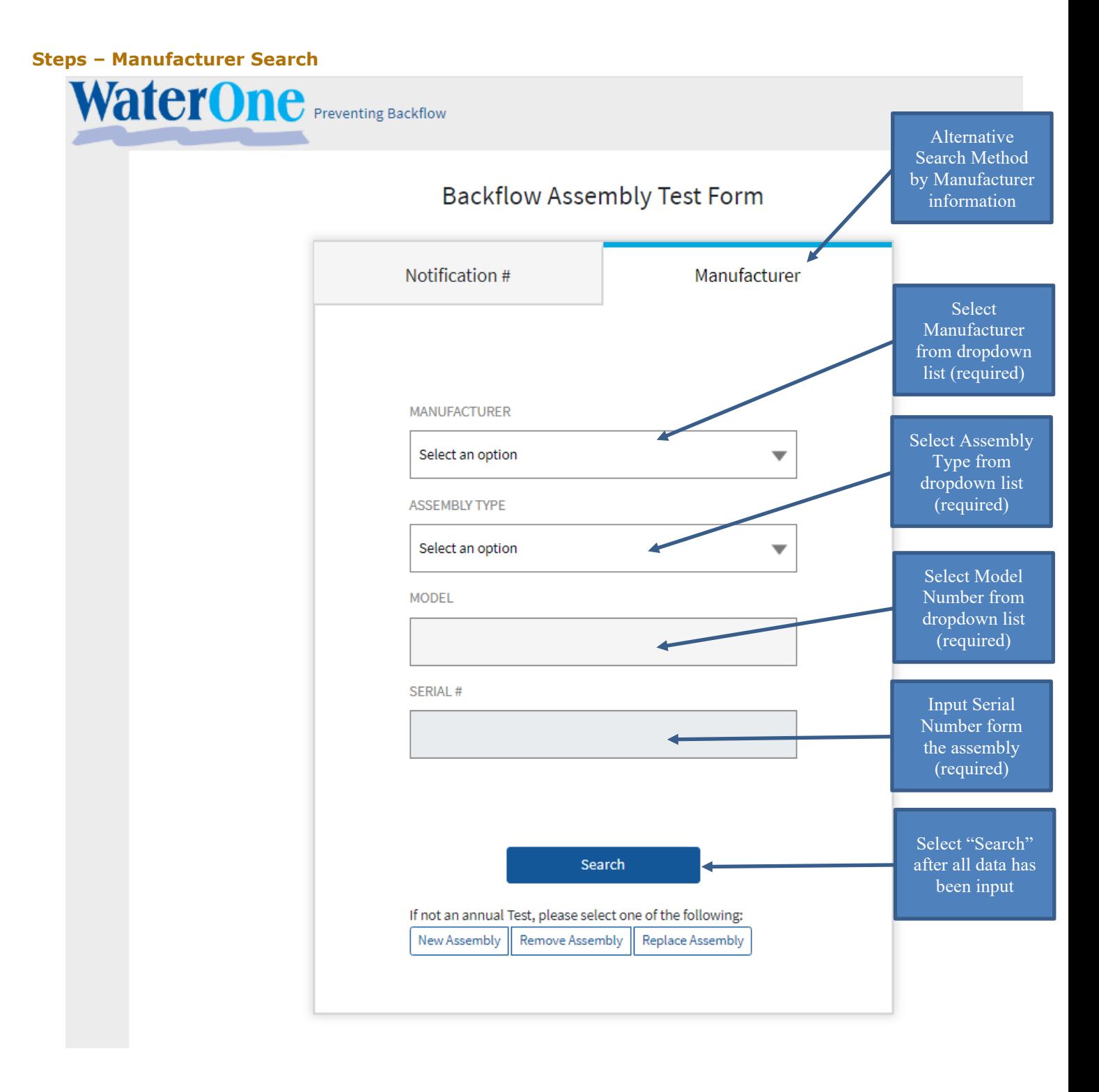

- 1. **Manufacturer**: *Required.* This text field requires the manufacturers' name (i.e., Febco, Ames, etc.)
- 2. **Assembly Type**: *Required.* This text field requires the assembly type (i.e. DCDA, RPA, etc.)
	- RPA (Reduced Pressure Assembly)

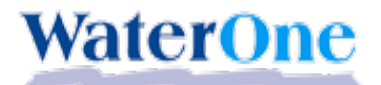

- RPDA (Reduced Pressure Detector Assembly)
- RPDA-II (Reduced Pressure Detector Assembly Type II)
- DCA (Double Check Assembly)
- DCDA (Double Check Detector Assembly)
- DCDA-II (Double Check Detector Assembly Type II)
- PVB (Pressure Vacuum Breaker)
- SPVB (Spill-Resistant Pressure Vacuum Breaker)
- AG (Air Gap)
- 3. **Model**: *Required.* Please input the model number as it appears on the assembly.
- 4. **Serial Number**: *Required.* Please input the serial number as it appears on the assembly.
- 5. **Search:** When all fields have been filled out, select the search button.

#### **Steps – Verify Location and Assembly Information**

Once a successful search has been executed, the below image will appear. Please review the information on the left hand side of the screen for correct information. If assembly data needs minor modification, please utilize the "information on the left is incorrect" check box. If the incorrect assembly and location is displayed, you may also choose to "Redo Search" and verify that the correct notification or assembly information was utilized. Otherwise, select "OK" if all the data is correct. No other functions are allowed until this popup box has been resolved. If this is a new/removed/replaced assmebly, please utilize the correct form on the initial screen.

- 1. **Notification #**: Please verify that the notification number is correct.
- 2. **Customer Name**: Please ensure that the customer name has not changed and is correct.
- 3. **Service Address:** Please ensure that the assembly service address and City is correct.
- 4. **Assembly Information:** Please ensure that all information regarding the assembly is correct including the *Serial #, Type of Assmebly, Manufacturer, Model, Size, Hazard and Location.*

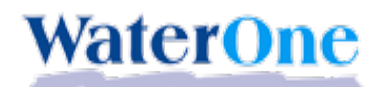

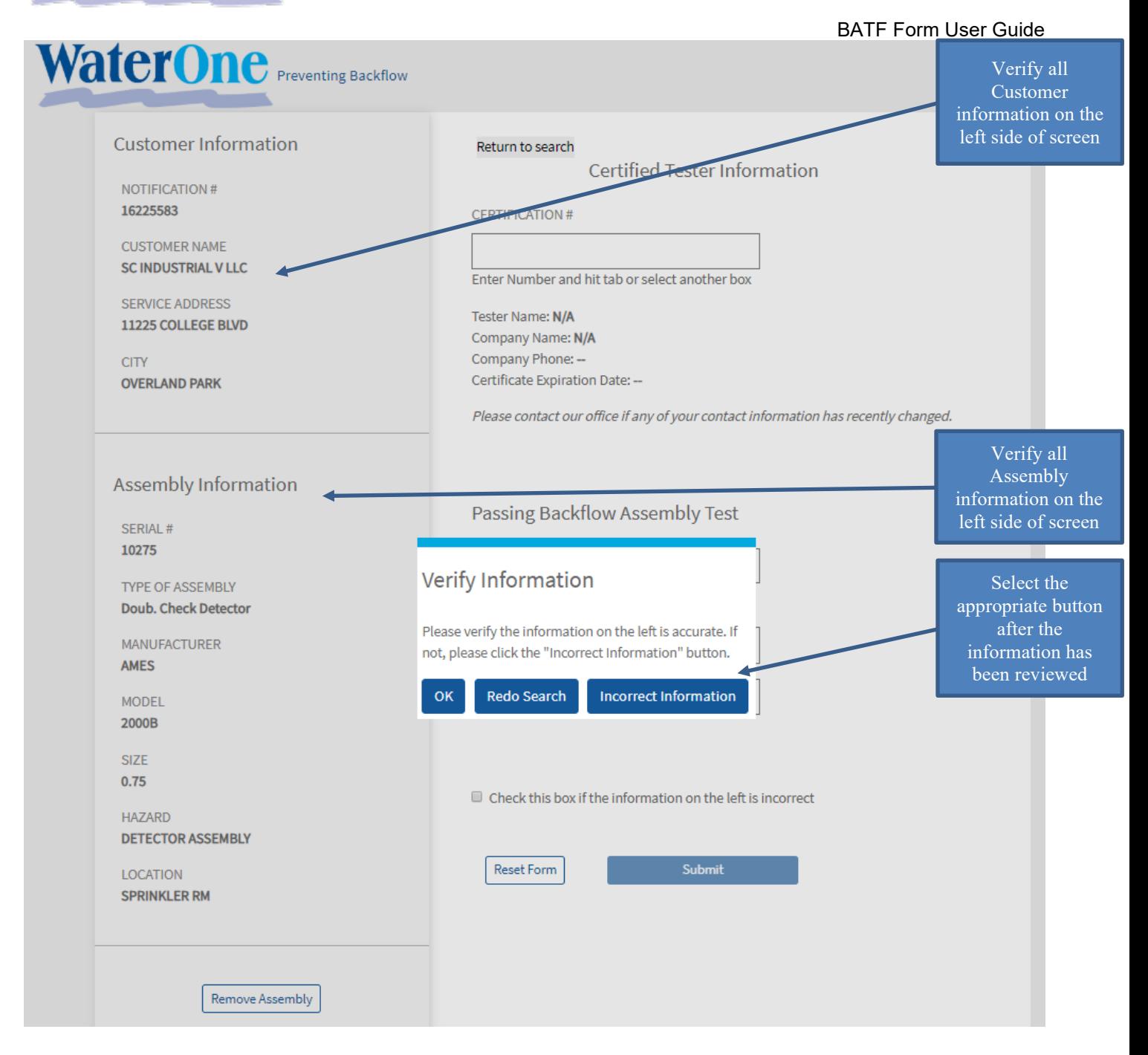

**If the information is incorrect, please select the "***Incorrect Information"* button and describe what must be modified. Please only utilize this option if minor changes are required. See the below example where the serial number was off by only a single number. If the assembly is completely different, a new, removed or replaced form will need to be completed.

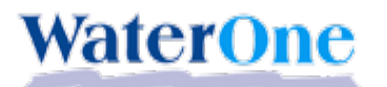

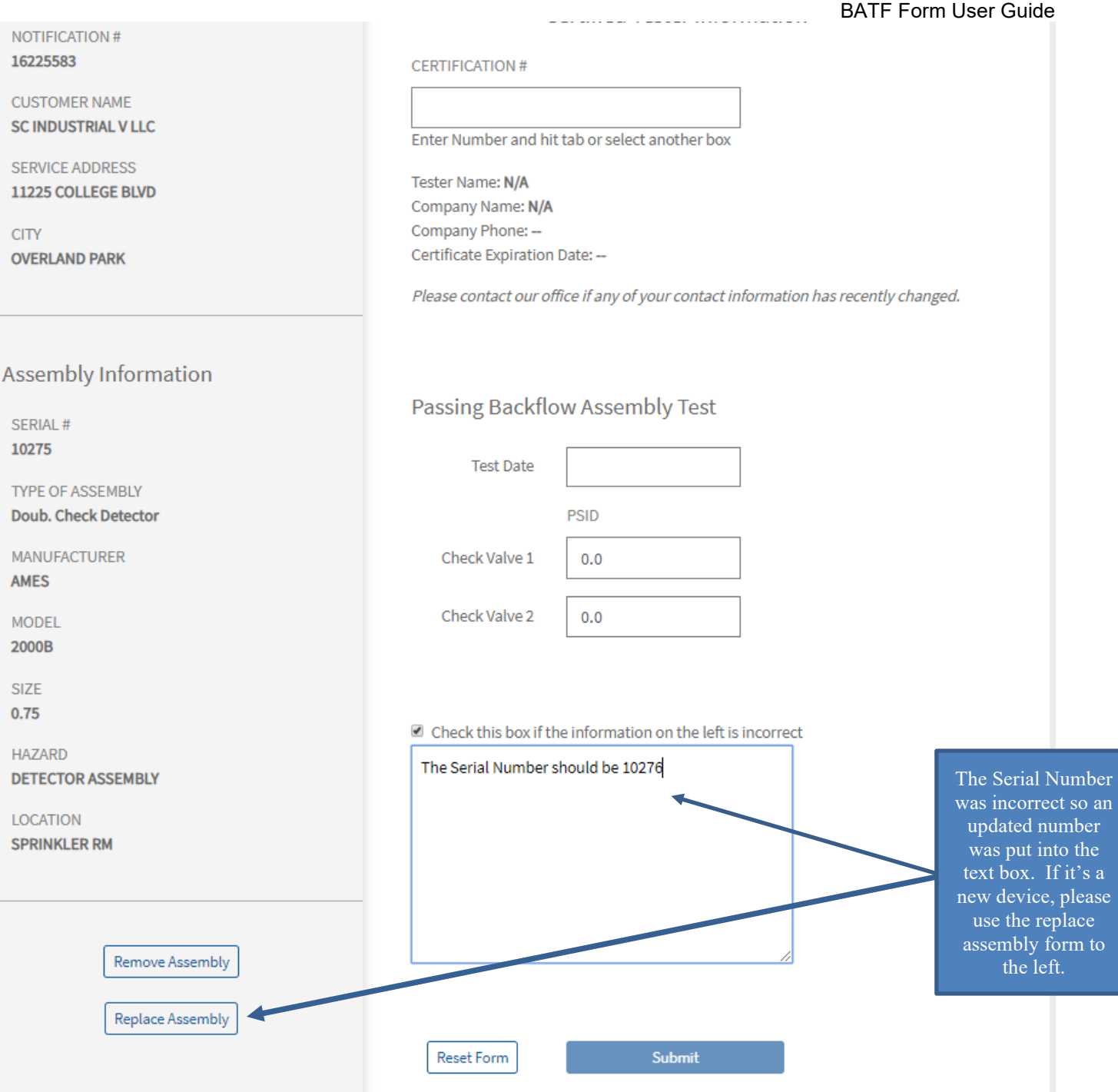

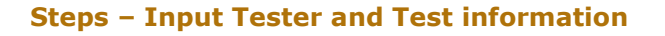

This section allows the tester's information and test results to be entered. Depending on which assembly type is associated with the notification, the appropriate test boxes and fire flushing will appear and be required information in order to submit the test form.

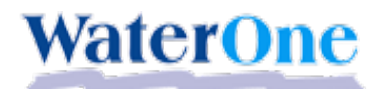

- 1. **Certification # for the tester**: *Required.* Please input the tester's certification number including any dashes or spaces that are required. Hit tab or select another box once the information is input. The tester's information should automatically populate. Please utilize the MO DNR number if available.
- 2. **Test Date**: *Required.* The date that the test was completed is required in this box. Test date can be no earlier than 30 days before the notification date.
- 3. **Check Valves**: *Required.* Data from the test regarding the check valves are input into these boxes. The value should reflect the pressure differential (PSID) that is observed during the test. If the test values are outside the allowable values according to USC Guidance, then the test will not be admissable. The max allowable sum per USC guidelines (Valve #1 & #2) PSID value for DCA assemblies is 10 PSID and 25 PSID for RPA style assemblies.
- 4. **Fireline Flushing acknowledgement**: *Required.* Please input the name of the tester that performed the fireline flushing and the date in on which it occurred. Please note that a minimum time for the flushing will be displayed as determined by each assembly's unique installation. The check box below the name should also be selected.
- 5. **'Check' box for incorrect information**: Only select this box if information needs to be updated for the tester, address or assembly information. New, Replacement or Removed assemblies should utilize the proper form found on [www.waterone.org/your-water/preventing-backflow](http://www.waterone.org/your-water/preventing-backflow) website.

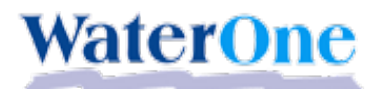

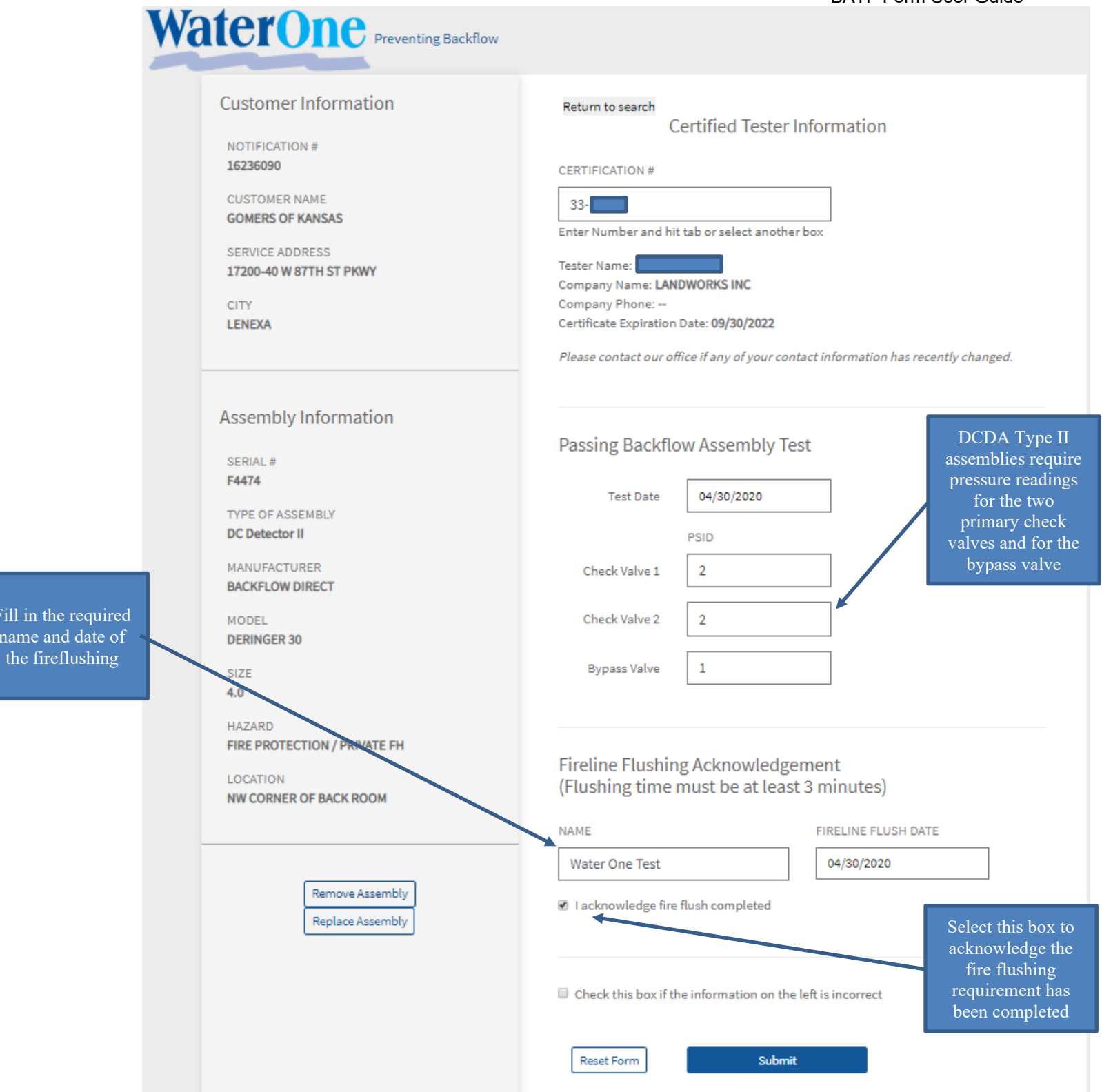

#### **Steps – Fireline Flushing**

Fill in the r name and

> *This section opens up for entry when the Type of Assembly selected is RP, RPDA, DC or DCDA and fire line flushing is requred.*

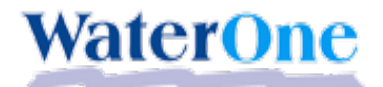

- 1. **Date**: *Required if the Fireline Flushing 'Name' field is updated, and will only open for entry if the Assembly Type is RP, RPDA, DC or DCDA.* Please select date from the popup calendar.
- 2. **Name**: *Required if the Fireline Flushing 'Date' field is updated, and will only open for entry if the Assembly Type is RP, RPDA, DC or DCDA.* The 'Name' field should be populated with the first and last name of the flushing technician.

#### **Steps – Passing Backflow Assembly Test Results**

- 1. **Main Check Valve 1**: *Required for all RP, RPDA, DC or DCDA tests.* The value entered must at least 1.0 if Assembly is DC or DCDA, or at least 5.0 if Assembly is RP or RPDA. If incorrect value is entered, the user will receive an error message.
- 2. **Main Check Valve 2**: *Required for all RP, RPDA, DC or DCDA tests.* The value entered must be at least 1.0. If the incorrect value is entered, the user will receive an error message.
- 3. **Relief Valve**: *Required for all RP or RPDA tests.* The value entered must be at least 2.0. In addition, the Check Valve #1 value less the Relief Valve value must be at least 2.0. If incorrect value is entered, the user will receive an error message.
- 4. **By-Pass Check Valve**: *Required for DCDA-Type II Assemblies.* The value entered must at at least 1.0. If the incorrect value is entered, the user will receive an error message.
- 5. **Air Inlet Opened At**: *Required for all PVB or SPVB tests.* The value entered must be at least to 1.0.
- 6. **Check Valve Held At**: *Required for all PVB or SPVB tests.* The value entered must at least to 1.0.
- 7. **Supply Pipe Diameter**: *Required for all AG tests*.
- 8. **Gap**: *Required for all AG tests.* Value entered must be two times the Supply Pipe Diameter and 1" at a minimum.

#### **Steps – Submission**

- 1. **Submit Button**: This is the final step in the submission process.
- 2. **Reset Form**: Press the Reset Form button to clear out all form fields.

#### **Tips:**

- No annual test submissions will be allowed via email, phone or fax. All submissions must be through the website. New, removed or replaced should utilize the approriate form on the [www.waterone.org/your-water/preventing-backflow](http://www.waterone.org/your-water/preventing-backflow) web page.
- All questions about the form or issues with submitting should come through the 913-895-1815 phone number or the [dwq@waterone.org](mailto:dwq@waterone.org) email address.

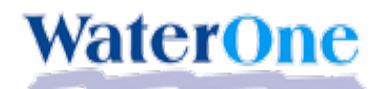

- No email will be sent if the submitted test is accepted. After submission, a message will appear that says, "Thank you for your submission".
- \* Google Chrome has produced the most consistent results for web browsers and please avoid using Internet Explorer (doesn't work well). If you are having issues press CTRL+F5 to resfresh your browser.
- $\cdot \cdot$  The max allowable sum per USC guidelines (Valve #1 & #2) PSID value for DCA assemblies is 10 PSID and 25 PSID for RPA style assemblies.
- Only an eight digit notification number is needed. No check digit required. (16228234, not 1622834-2)
- \* Tab is utilized between fields, don't hit enter.